电子表格-参数布局

[功能入口](#page-0-0) [界面介绍](#page-0-1)

电子表格支持参数布局,使参数面板美观简洁。

## <span id="page-0-0"></span>功能入口

点击工具栏的 参数排版 按钮, 如图:

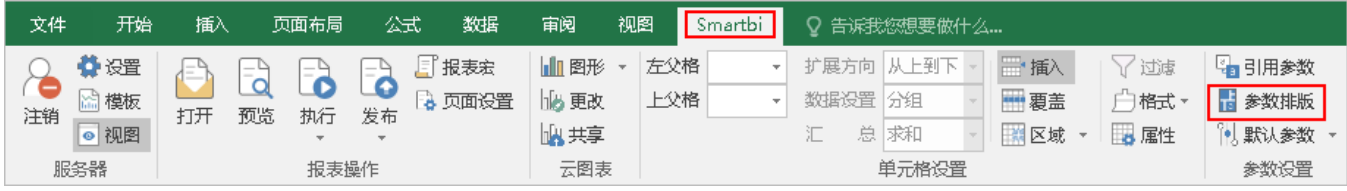

## <span id="page-0-1"></span>界面介绍

进入"参数面板布局"界面,如图:

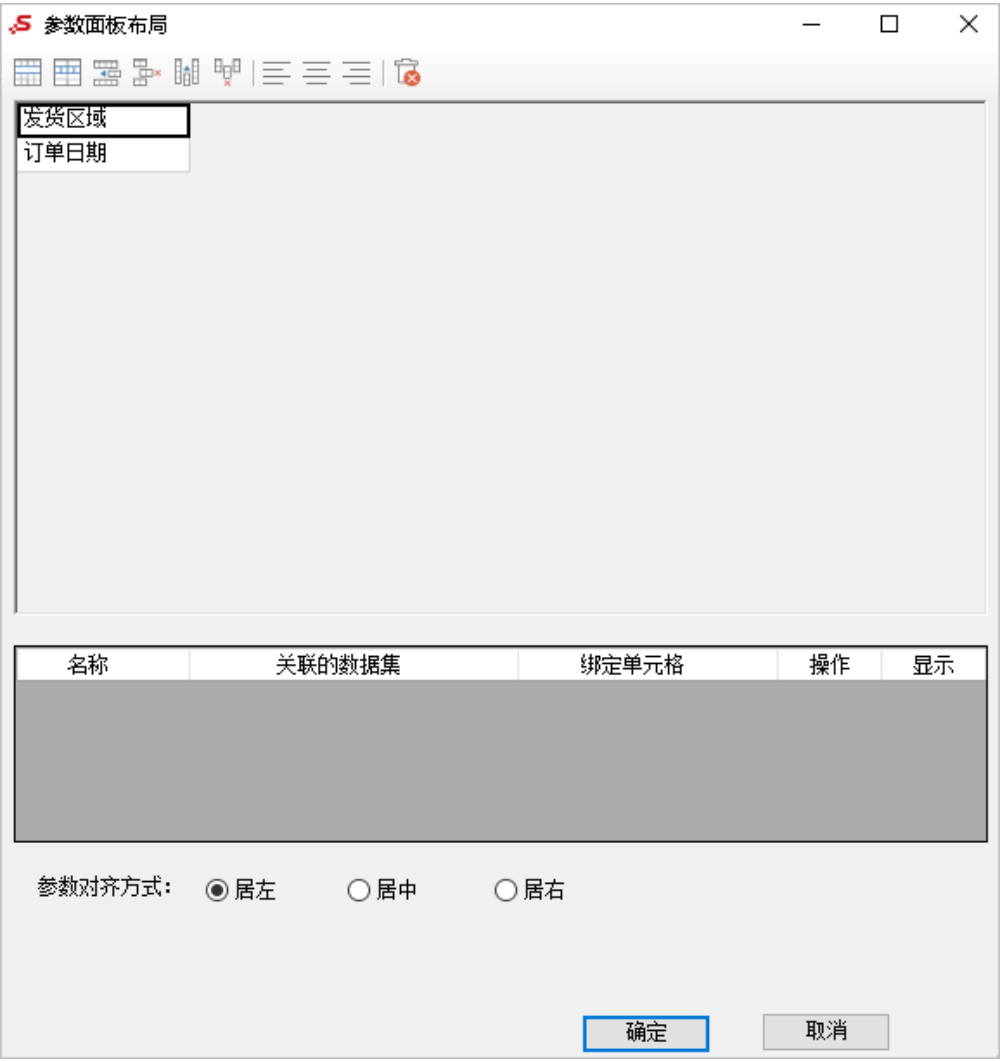

对参数的操作功能有:合并单元格、拆分单元格、插入行等,可以通过工具栏按钮或者右键选择操作项,如图:

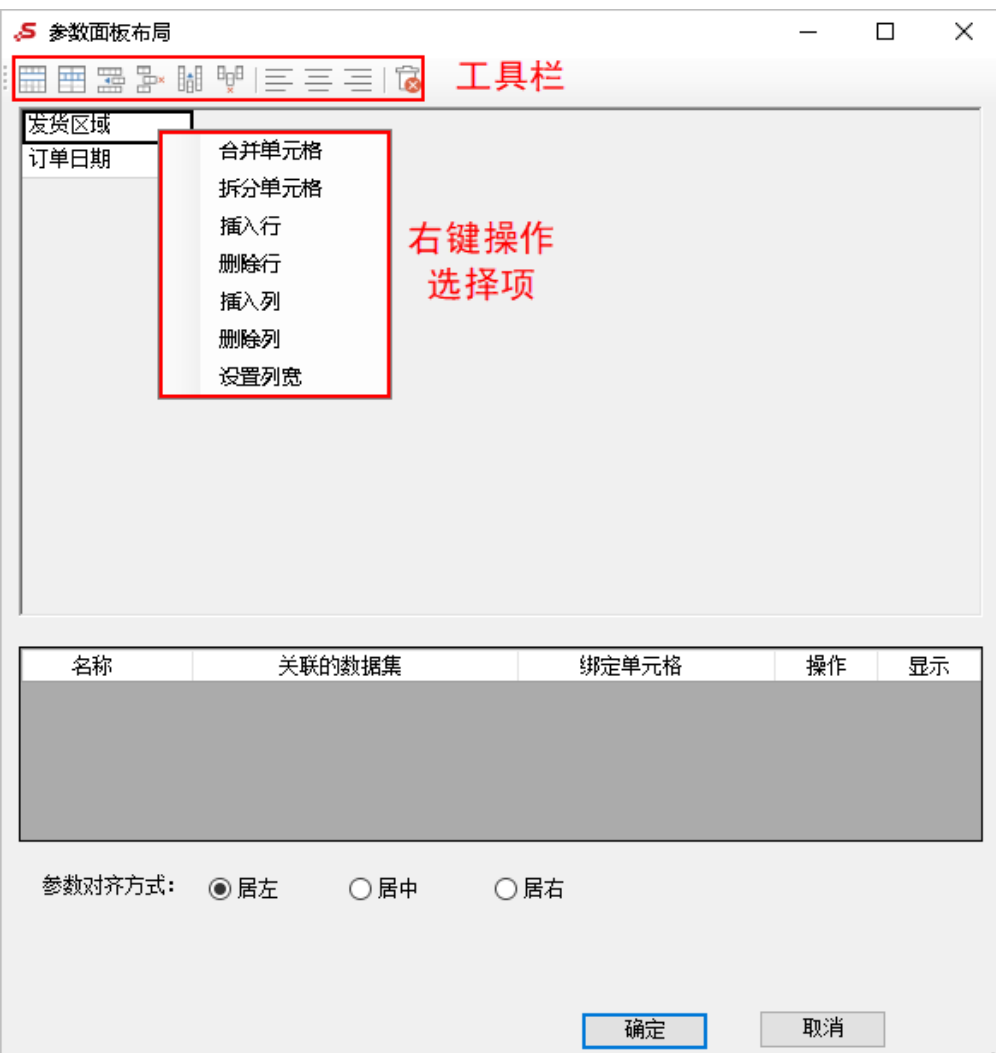

参数排版操作说明如下:

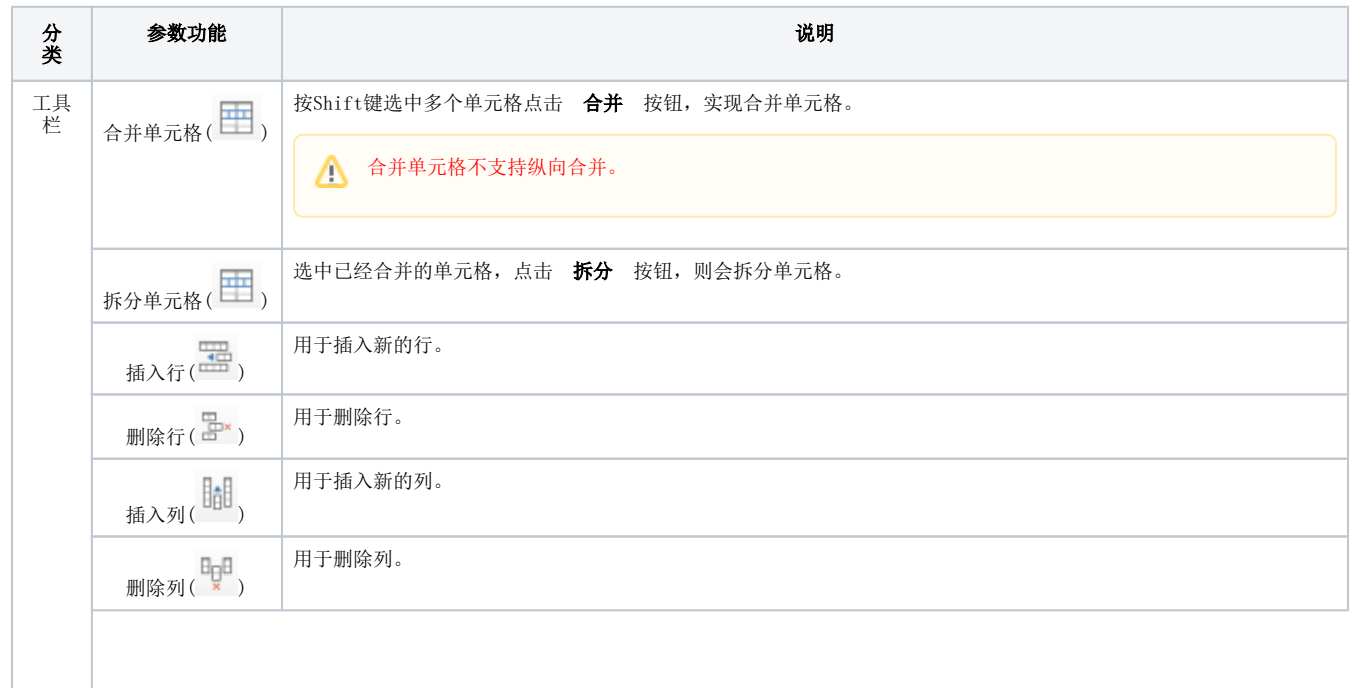

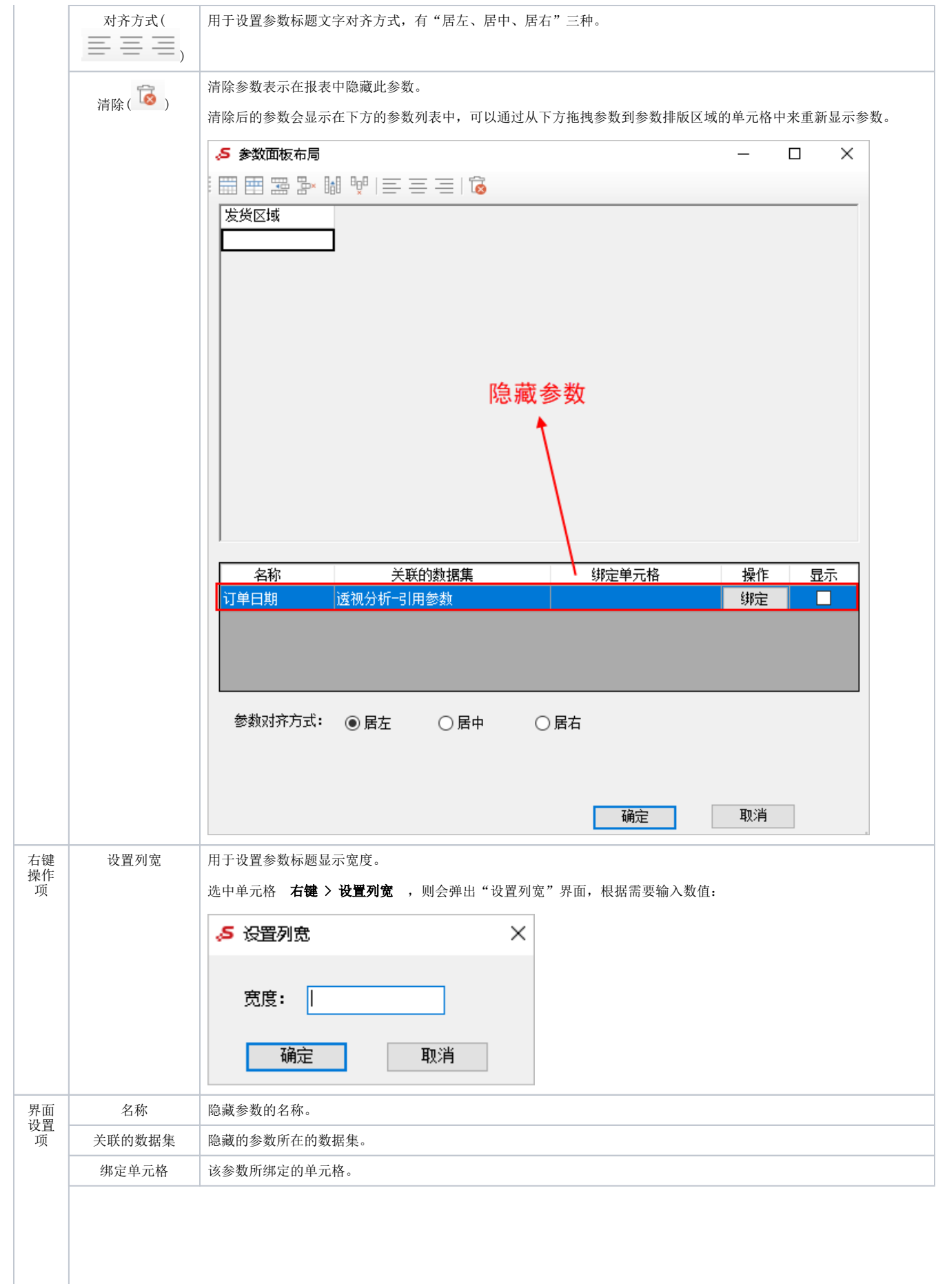

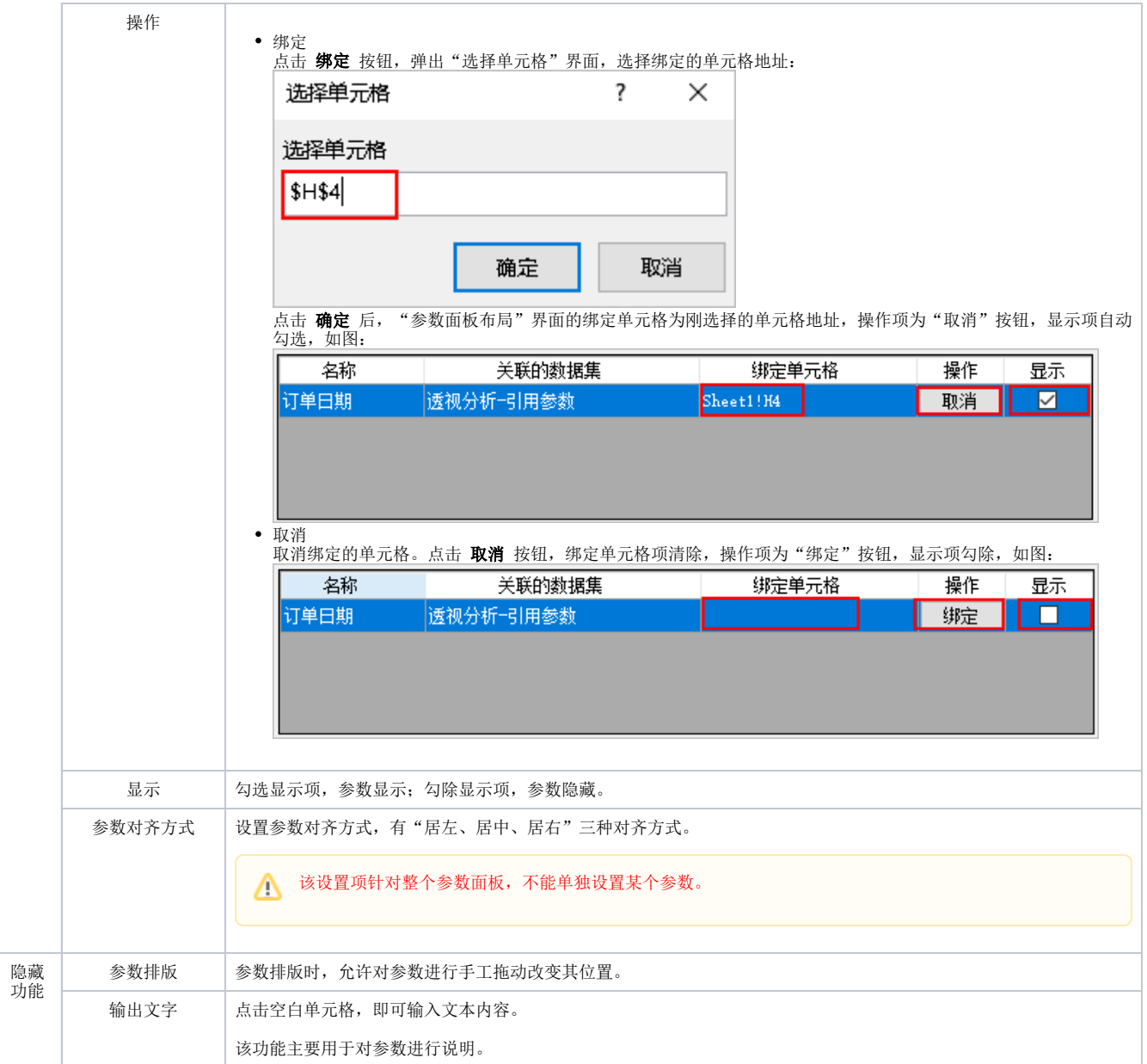